## Display View

The Display View displays the image of what is currently visible on the scoreboards. The scoreboards can be viewed in a free form, resizable display.

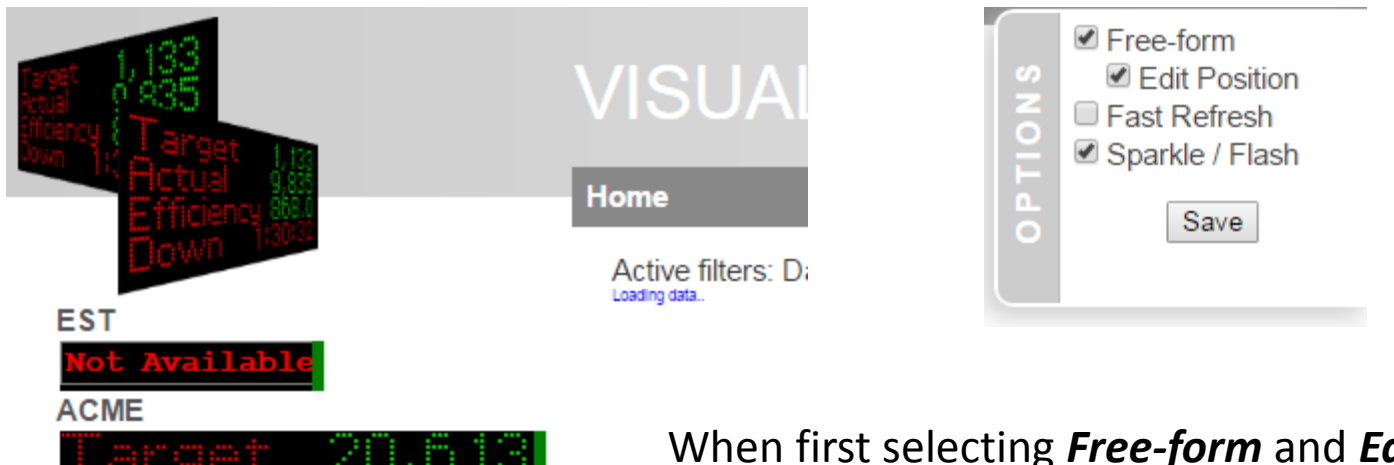

When first selecting *Free-form* and *Edit Position*  in the options, the displays in the group are shown on the left.

## Display View

By selecting the **Edit Position** option, you can drag the display around the screen by holding down the left mouse button while clicking inside the display and dragging it around.

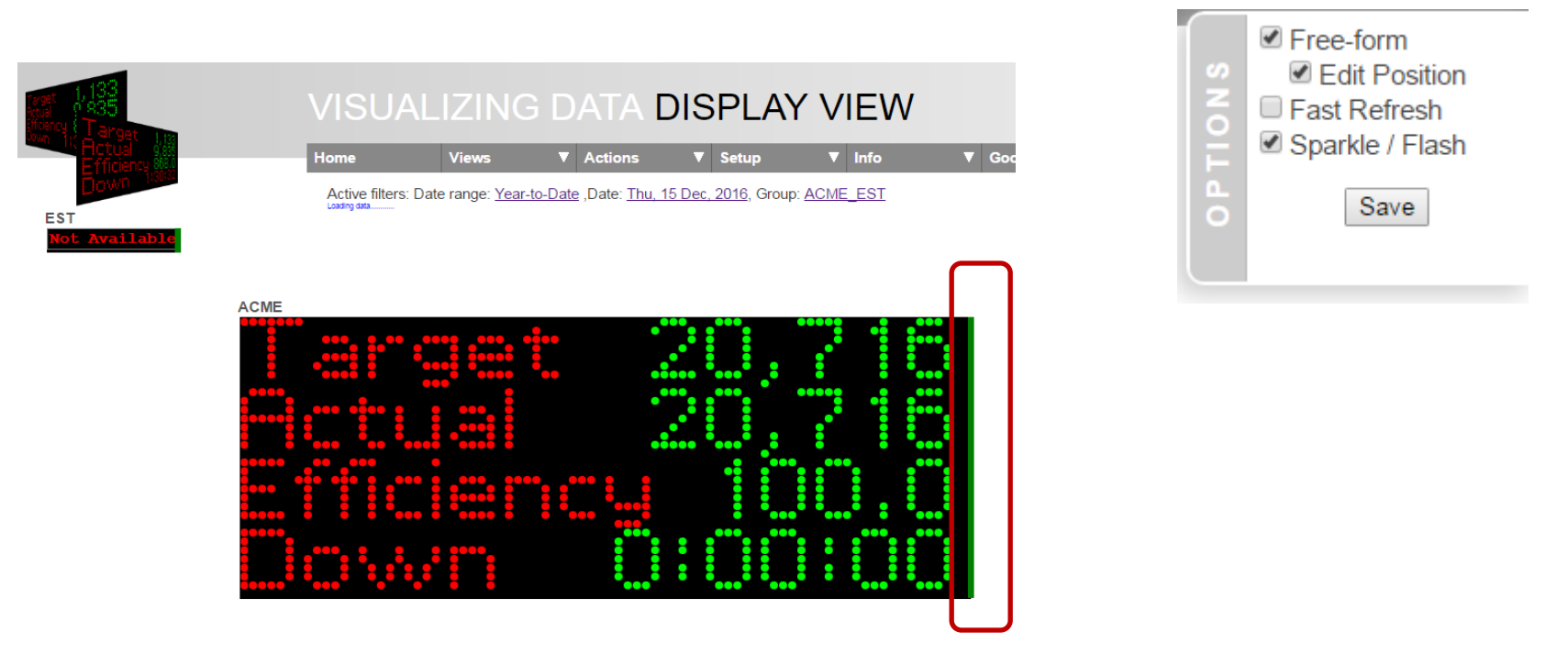

You can also resize the display by dragging on the green bar to the right of the display.

## Display View

- Selecting *Save* in the options will store the location and size for devices in this grouping in the database, to place them accordingly when returning to the page.
- **Note**: keep in mind this is an expensive page, in terms of network traffic (querying all devices every couple of seconds) and in terms of browser rendering. The page may appear unresponsive while rendering.